# **A CONSERVER par le candidat**

# S'inscrire au DAEU 2024/2025 : une procédure en plusieurs étapes

1ère inscription à l'Université Bordeaux-Montaigne : commencez à l'étape 1, Réinscription : contactez le secrétariat à l'adresse [:daeu@u-bordeaux-montaigne.fr,](mailto:daeu@u-bordeaux-montaigne.fr) puis commencez à l'étape 2

Situation de handicap contactez le secrétariat à l'adresse [:daeu@u-bordeaux-montaigne.fr](mailto:daeu@u-bordeaux-montaigne.fr) en précisant votre numéro de téléphone et la nature de votre handicap.

# **REUNION D'INFORMATION OBLIGATOIRE à l'Université avec TEST de positionnement en français**

Etape 1 / CANDIDATURE sur **APOFLUX**

Etape 2 / INSCRIPTION ADMINISTRATIVE sur **APOGEE**

Etape 3 / VALIDATION DE L'INSCRIPTION (cf. page 3)

**Etape 1 / Candidature sur APOFLUX** – du 21 mai au 1er juillet 2024

- Obtenez un numéro de dossier via *Apoflux Bordeaux MONTAIGNE* (http://apoflux.u-**bordeaux**-**montaigne**.fr/)
- **Téléchargez et imprimez le dossier de candidature** (fiche administrative et fiche pédagogique)

## *Guide Apoflux*

*Vous venez d'effectuer votre vœu et avez téléchargé le dossier de candidature (voir ci-dessus)*

Sur la page « scolarité »

• Informations scolarité, « avez-vous déjà été inscrit? », **RÉPONSE OBLIGATOIRE : NON et indiquez uniquement votre date de naissance**, puis suivant

Puis remplissez la page « identité » et **VALIDER**.

Vous recevez un courriel automatique à l'adresse-mail que vous aurez indiquée **Si vous ne recevez pas ce courriel** (n'oubliez pas de vérifier dans vos messages indésirables) **contactez : scolarite@u-bordeaux-montaigne.fr**

### **Cliquez sur le lien indiqué dans le courriel reçu**

- Remplissez les rubriques concernant votre état civil, adresse, téléphone …
- À la rubrique « Baccalauréat ou équivalence » :
	- **- Année d'obtention : écrire « 0000 »**
	- **- Titre : sélectionner « 0000 sans Bac »**
- À la rubrique « Reprise d'études » : **Cocher : OUI**
- À la rubrique « Formation financée » : choisir **NON**
- À la rubrique « Activité professionnelle » propose un menu déroulant
- À la rubrique « dernier diplôme obtenu » : **Cocher** : **« AUTRE CAS »**
	- **- Soit remplir l'intitulé (BEPC, CAP, BEP, BTS) puis indiquer l'année d'obtention**
	- **- Soit écrire « 0000 » pour « année d'obtention » si vous n'avez aucun diplôme**
- Remplir le cadre « Motivation » (3000 caractères maximum **ATTENTION : cela ne dispense pas de joindre ensuite une lettre manuscrite à votre dossier**
- A la question : *« Avez-vous déjà fait une demande d'inscription l'an dernier ? » :*
	- o s'il s'agit de votre première demande : Répondre **NON** et **valider** le formulaire
	- o sinon**,** si vous aviez fait une demande d'inscription mais que vous ne vous êtes finalement pas inscrit(e) (parce que vous avez changé d'avis ou que vous ne remplissiez pas les conditions d'admission) : **Répondre OUI**, puis indiquer **« Avis de la commission » : positif ou négatif** et **valider** le formulaire**.**

**Dossier de candidature – Pièces à fournir** A téléverser sur Apoflux **sous 8 jours**

(et au plus tard le 8 juillet)

 $\hat{\mathbf{A}}$  Si vous êtes concerné(e) par plusieurs situations, vous devez fournir les documents de chacune d'elles

## ❖ **Pour tous les candidats :**

Fiche administrative et fiche pédagogique originales *(à télécharger lors de votre pré-inscription sur Apoflux)* **entièrement** renseignées et signées

□ Pièce d'identité (recto-verso)

□ Un curriculum vitae détaillé (précisant les dates de la scolarité et des formation(s) éventuelles)

Une lettre de motivation **manuscrite**

# ❖ **Pour les candidats nés entre le 02/10/2001 et le 01/10/2005 :**

 $\Box$  Copie de tout document justifiant d'1 année en tant que salarié ou assimilé :

- $\checkmark$  bulletins de salaire hors apprentissage,
- $\checkmark$  et/ou contrat de service civique.
- $\checkmark$  et/ou historique des périodes d'inscription comme demandeur d'emploi,
- $\checkmark$  et/ou attestation de suivi par la Mission Locale

# ❖ **Pour les candidats de nationalité étrangère :**

□ Copie du permis de séjour en cours de validité au 31 octobre de l'année de l'examen (soit au 31/10/2025)

# ❖ **Pour les candidats en situation de handicap :**

 $\Box$  La notification de reconnaissance MDPH (ou dossier en cours)

La liste des aménagements antérieurs (PPS : Projet Personnalisé de Scolarisation)

# ❖ **Pour les candidats à la formation à distance :**

 $\Box$  Copie du contrat de travail et dernier bulletin de salaire attestant d'un volume de travail de 20h/semaine minimum pendant la formation

 $\Box$  et/ou justificatif de domicile, si distance minimum de 50 kms de l'Université

 $\Box$  et/ou copie du livret de famille pour les candidats ayant des enfants

# **Attention : tout dossier incomplet sera refusé**

# **Réponse** de la commission d'admission **au plus tard le 19 juillet**

- **a.** Vous avez reçu un **avis favorable** pour votre candidature via Apoflux, vous pouvez **passer à l'étape 2**
- **b.** En cas d'**avis défavorable**, **vous ne pouvez pas vous inscrire** pour cette année

**Etape 2 / Inscription Administrative sur APOGEE** (à réception de l'avis de la commission Apoflux jusqu'au 13 septembre 2024 – sauf pendant fermeture de l'Université du 26 juillet au 19 août 2024)

A l'issue de la période d'admission, si vous êtes autorisé(e) à vous inscrire, vous devrez effectuer votre inscription administrative sur « **Apogée** » (lien dans le courrier de résultat qui sera disponible via Apoflux) et téléverser de nouvelles pièces sur PJWeb :

□ Pièce d'identité (recto-verso) en cours de validité

 $\Box$  1 photo d'identité (qui servira pour l'édition de votre carte de scolarité)

1 **attestation** d'assurance **responsabilité civile** en cours de validité, indiquant la notion de VIE PRIVÉE (ou scolaire, ou études supérieures) et mentionnant vos nom et prénom (à demander à l'assureur habitation)

 $\square$  Justificatif de votre situation envers le service national (JAPD ou attestation de recensement) - (UNIQUEMENT pour les candidats français jusqu'à 25 ans)

**L'avis d'imposition complet** sur les **REVENUS 2023 (déclaration à effectuer** auprès des services fiscaux **à partir du mois d'avril 2024, même si vous êtes « non imposable » ou que vous ne percevez aucun revenu)**

- ❖ Si vous avez fait votre propre déclaration de revenus : votre avis d'imposition
- ❖ Sinon : l'avis d'imposition du foyer fiscal auquel vous êtes rattaché(e) [conjoint(e), parent(s) **fournir le livret de famille si le nom de famille est différent**].

# **Etape 3 / Validation de l'inscription**

L'inscription ne sera définitive, qu'après la **signature** de votre **contrat** de formation **et** du **règlement** intégral des droits universitaires ET du coût pédagogique :

- ✓ **A distance** : voir les modalités de règlement, page 4 **OU**
- ✓ **Au secrétariat** : prendre rendez-vous via « **Apordv** » (https://apordv-ubm.u-bordeaux.fr), pour finaliser votre inscription selon les modalités de règlement page 4

**du 16 au 25 juillet 2024 et du 28 août au 19 septembre 2024 (selon disponibilités)**

Pour accéder à cette plateforme, vous devez utiliser un <u>ordinateur portable ET</u> le moteur de recherche Google Chrome

### **Tarifs 2024/2025**

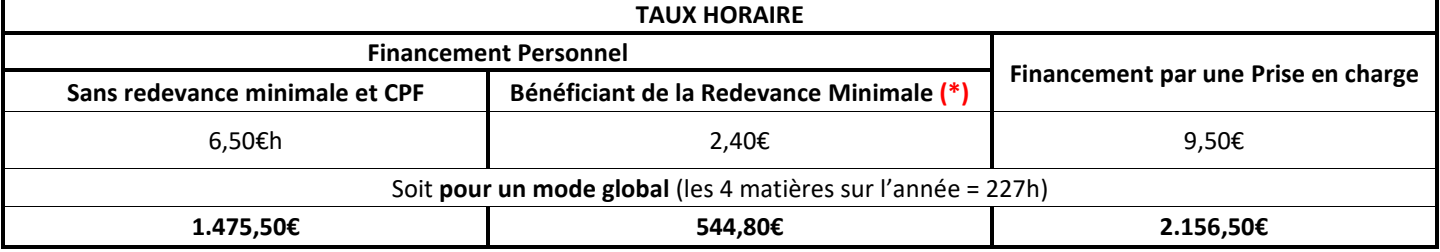

**(\*) La redevance minimale** est assujettie à conditions de ressources (**avis d'imposition sur les revenus 2023 – voir étape 2**). Le seuil d'attribution est le **revenu fiscal de référence** (page 1) **divisé par le nombre de parts** (page2), figurant sur l'avis d'imposition de rattachement du stagiaire. Celui-ci doit être **inférieur 18 000€**

Droits universitaires (ou d'inscription) - (communiqué par le Ministère en juillet) Pour information 170€ en 2023/2024

**Paiement à distance par cbweb** : en 1 ou 3 fois via « Apogée », **uniquement** lors de votre inscription administrative (pas de possibilité d'y revenir ultérieurement)

**Paiement au secrétariat** lors de votre rendez-vous (en 1 seule fois - pas d'échéancier possible)

➢ Par chèque, à l'ordre de : **Agent Comptable Université Bordeaux Montaigne**

- $\triangleright$  Par carte bancaire
- ➢ En espèce

## Coût pédagogique (ou frais de formation)

#### ◆ Financement personnel (ou auto-financement) **Echéancier** possible en **3 mensualités maximum par chèque ou cbweb**

**Paiement à distance** par cbweb, via un lien fourni sur demande par mail à [daeu@u-bordeaux](mailto:daeu@u-bordeaux-montaigne.fr)[montaigne.fr](mailto:daeu@u-bordeaux-montaigne.fr)

### **Paiement au secrétariat**

- ➢ Par carte bancaire en 1 seule échéance
- ➢ Par chèque. Les montants et les dates de mise à l'encaissement figureront sur votre contrat. **Ne pas remplir les chèques à l'avance** sauf l'ordre : Agent Comptable Université Bordeaux Montaigne
- ➢ En espèce (maximum 300 € droits universitaires et coût pédagogique cumulés). Le complément devra être effectué le même jour, par un des moyens de paiement cités ci-dessus.

### ❖ **Mobilisation de votre CPF** (mode global obligatoire)

**Au plus tard le 9 septembre 2024** (2 septembre en cas de co-fiancement France Travail)

Vous devez passer directement par la plateforme [mon compte formation.gouv.fr](https://www.moncompteformation.gouv.fr/espace-prive/html/#/) et créer votre compte. Après acceptation de votre candidature, merci de nous demander l'accès à l'action DAEU-a dans l'application CPF, afin que vous puissiez faire votre demande de paiement à titre personnel (si vos droits ne couvrent pas la totalité du coût de la formation, vous réglerez la différence par carte bancaire directement sur le site) ou [en co-financement](https://www.moncompteformation.gouv.fr/espace-public/co-financez-votre-formation-avec-votre-employeur-ou-pole-emploi-cest-possible) employeur ou France Travail.

### ❖ **Financement par prise en charge** (hors CPF)

Remettre **l'accord de prise en charge,** lors de votre rendez-vous au secrétariat (dans le cas contraire, le contrat sera établi comme un financement personnel)

Les démarches pour une demande de financement incombent au candidat **NB** : organismes financeurs possibles (employeur, [mission locale,](https://www.gironde.fr/acteurs-jeunesse/les-ressources/missions-locales) [France travail,](https://www.pole-emploi.fr/accueil/) [agefiph](https://www.agefiph.fr/)…) en fonction de votre situation (salarié, demandeur d'emploi, situation de handicap...)

Nous pouvons vous transmettre, un devis (à demander par mail) en indiquant :

- le mode d'examen souhaité (et le nombre de matières pour le mode capitalisable),
- vos nom, prénom, date et lieu de naissance,
- ainsi que l'organisme à qui il sera présenté. Pour les demandeurs d'emploi précisez votre identifiant (6 chiffres + 1 lettre)

### ❖ **Financement Région Nouvelle Aquitaine\***

35 places seront ouvertes en financement Région Nouvelle Aquitaine

**Prescription obligatoire** par le conseiller Mission Locale ou France Travail dès la publication du parcours **sur Rafael** (**sélection** des candidats retenus par l'Université **première quinzaine de juillet**) **Le candidat doit également suivre la procédure de candidature et d'inscription**

*\*Sous réserve de validation par la Région Nouvelle Aquitaine de la demande de subvention en mai 2024*